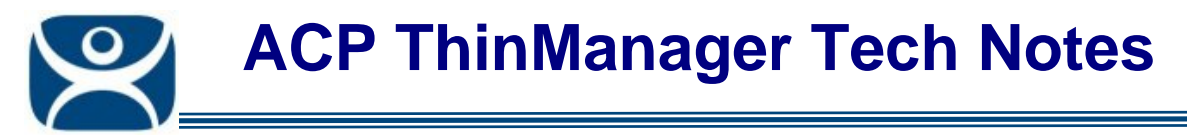

## **Display Client Overview**

Use the **F1** button on any page of a ThinManager wizard to launch Help for that page.

Visit www.thinmanager.com/TechNotes4/01\_Intro/Manuals.shtml to download the manual, manual chapters, or the abridged ThinManual.

**Display Client** is the term used to denote the graphic rendering of the output from a Display Server. This could be a traditional Terminal Server session, IP Camera display, or a Terminal-to-Terminal Shadow session. There are three display client types:

- Terminal Services Display Client
- Terminal-to-Terminal Shadow Display Client
- Camera Display Client

**Terminal Server Display Client** is the term used in ThinManager 4 for functions provided by Terminal Server Groups and Application Groups. It is the display from a session running on a terminal server.

Available options for Terminal Services Display Clients include:

- A **Standard Terminal Services Display Client** has the terminal servers listed in a predefined order. The terminal connects to the first available server in the list.
- The **SmartSession** option of Terminal Services Display Clients provides load balancing by using CPU availability, memory, and the number of sessions on the member terminal servers to determine the resource availability on member terminal servers. A ThinManager Ready thin client connects to the terminal server with the most available resources.
- The **AppLink** option provides the Initial Program function to members of a Terminal Services Display Client. When specifying the Initial Program function, a program is started instead of the desktop. Closing the program will terminate the connection.
- The **Instant Failover** option allows a terminal to connect to two terminal servers defined in a Terminal Services Display Client. The terminal will have an active session on two terminal servers but will only display one session. If the first terminal server fails, the session of the second terminal server is immediately displayed, eliminating any downtime due to terminal server failure.

These options can be combined on the same Display Client. For example, a Display Client could use SmartSession to choose the server connection order, Instant Failover to maintain a backup, while using AppLink to limit the terminal to a single application. Additionally, a terminal server may be a member of several Terminal Services Display Clients.

The **Terminal-to-Terminal Shadow Display Client** allows the shadowing of a terminal from another terminal instead form the ThinManager interface.

The **Camera Display Client** allows video output from IP cameras to be displayed in session.

**Automation Control Products www.thinmanager.com** Revised 1/29/2010

**Note**: The term **MultiSession** is used to describe a terminal that has been configured with two or more Display Clients. The user can switch between Display Clients using an on-screen menu or hot keys.